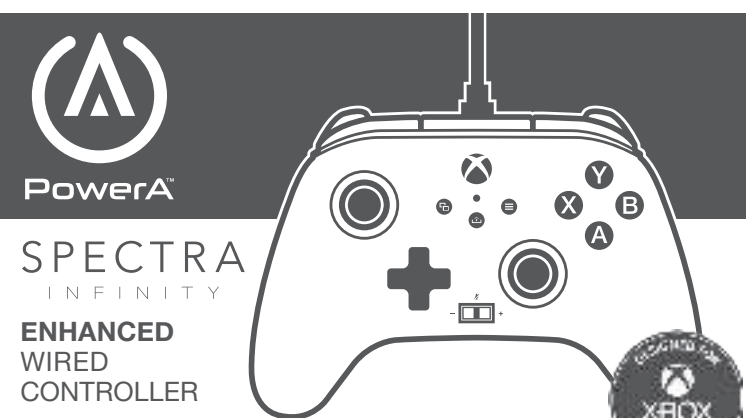

**USER MANUAL |** Manuel de l'utilisateur | Bedienungsanleitung Manual de usuario | Manuale per l'uso | Manual do usuário

> Program Button

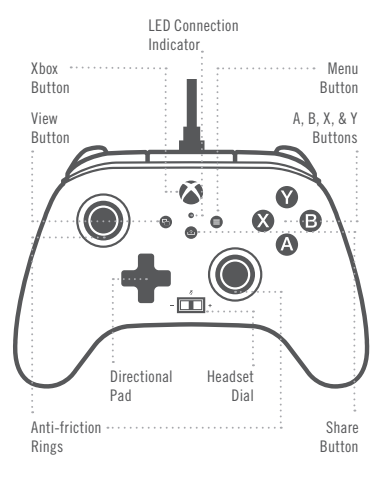

# ENGLISH

# CONTENTS

- Spectra Infinity Enhanced Wired Controller for Xbox Series X|S
- Braided 10ft Snap-Lock Detachable USB cable
- User Manual

# SET UP

Connect the 10ft USB cable by plugging it into any available USB port on your Xbox console. Connect the other end to the Micro USB port on your PowerA Enhanced Spectra Infinity Wired Controller. Hold down the Xbox Button until your console powers "ON". The controller's LED Connection Indicator will illuminate to indicate your controller is connected.

NOTE: To remove cable, squeeze two side buttons near port and pull gently. USB cable also includes inline release plug closer to end of cable that will disconnect when needed. For player and controller assignment reference your official Xbox user's manual.

# LED PROGRAM FUNCTION

The controller has three separate light up Spectra Zones that you can customize:

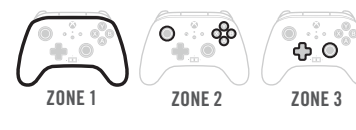

**LEDS** 1. To enter LED Program Mode, hold the LED button on the back of the controller for 2 seconds. The light piping around the top housing of the controller will blink, indicating that you're now in LED Program Mode.

 $\blacksquare$  2. The programmable Zone you're in will flash 3 times. To toggle through the 3 Zones, press "Right" on the D-Pad. Note that Zone One is the default starting zone.

3. Select one of the A/B/X/Y buttons to choose your color: 5 shades of green 5 shades of red 5 shades of blue 5 shades of yellow

 $\bullet$   $\bullet$  4. Next, continue pressing the selected A/B/X/Y button to toggle through 5 shades of that color.

5. Next, press "Left" on the D-Pad to program the zone's light effect, either "breathing" or solid.

6. You can also press "UP" and "DOWN" on the D-Pad to select one of ten brightness levels. 7. To exit Program Mode, hold the LED button for

Advanced Gaming Buttons

3.5mm Stereo Headset Jack

> LED Program Button

3-Way Trigger lock 3-Way Trigger lock

Braided 10-ft Snap-Lock Detachable USB Cable

Œ

AGL

- 2 seconds. All 3 LED Zones will flash 3 times to indicate you are now out of LED Program Mode. **LEDS** 8. To quickly turn off the LEDs completely, just
- press the LED Program Button once. Press again to turn the Spectra lighting feature back on.

# TRIGGER LOCKS

- Adjust pull-distance of the triggers by sliding lock switch on back to the left or right • Each trigger can be adjusted separately
- 
- ASSIGNING ADVANCED GAMING BUTTONS 1. Press and hold the Program Button for 2-3 seconds on
- the back of the controller. The program LED indicator will flash, signaling the controller is in assign mode.
- 2. Press 1 of the following buttons (A/B/X/Y/RB/LB/RT/LT/ Left Stick Press/Right Stick Press/D-pad) to re-assign. Then press the Advanced Gaming Button (AGR or AGL) that you wish to assign. The Program LED indicator will stop flashing, signaling the Advanced Gaming Button has been set.
- 3. Repeat for the remaining Advanced Gaming Button. NOTE: Advanced Gaming Button assignments will remain in memory even after disconnected.

# RESETTING ADVANCED GAMING BUTTONS

- 1. Hold the program button down for 2-3 seconds. The LED Connection Indicator will slowly flash, signaling the controller is in program mode.
- 2. Press and hold the assigned AGR/AGL Button for 5 seconds to reset to no function.

# USING THE SHARE BUTTON

Refer to Xbox documentation for details on functions and features related to the Share button.

# USING THE HEADSET DIAL

Once you plug the 3.5mm jack from your headset into the controller, Dial will become active and LED will turn red to indicate chat is muted. Press down on dial to mute/ unmute chat. To adjust volume, tap left or right to adjust step by step, or press and hold left or right to adjust volume to full up or full down.

NOTE: Audio controls within Xbox Settings will take first priority, followed by the the Headset dial, and finally any audio or mute controls on your headset. Refer to your Xbox and headset documentation for additional details.

Customer Service Service client Kundendienst Servicio a clientes Assistenza clienti Apoio ao Cliente

# TWO YEAR LIMITED WARRANTY

For warranty details or support with your authentic PowerA accessories, please visit PowerA.com/Support.

Beschränkte 2-Jahre-Garantie Informationen zur Garantie oder Unterstützung zu Ihrem PowerA-Originalzubehör finden Sie unter PowerA.com/Support. Garantía limitada de dos años Si quieres más información sobre la garantía o necesitas ayuda con tus accesorios originales de PowerA, visita PowerA.com/Support.

Garantie limitée de deux ans Pour plus de détails sur la garantie ou pour obtenir une assistance pour vos accessoires PowerA d'origine, veuillez consulter le site PowerA.com/Support.

Garanzia limitata di due anni Per i dettagli sulla garanzia o per richiedere assistenza per i tuoi accessori PowerA autentici, visita la pagina PowerA.com/Support.

Garantia limitada de dois anos Para mais informações sobre a garantia ou os acessórios originais da PowerA, visita PowerA.com/Support.

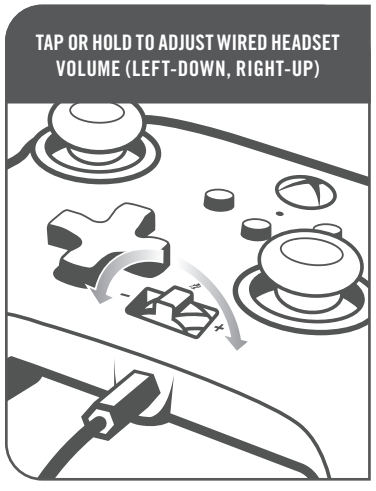

# PRESS TO MUTE (RED) OR UNMUTE CHAT IN WIRED HEADSET.

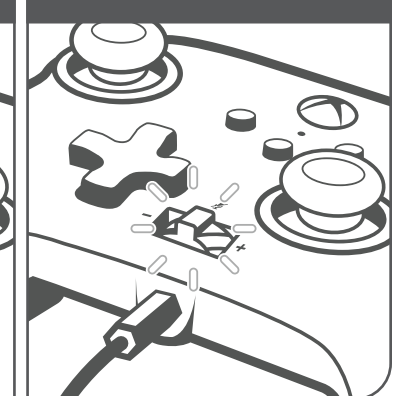

2. this device must accept any interference received, including interference that may cause undesired operation

WARNING: Changes or modifications to this unit not expressly approved by the party responsible for compliance could void the user's authority to operate the equipment. NOTE: This equipment has been tested and found to comply with the limits for Class B digital device, pursuant to Part 15 of the FCC Rules.

# CAN ICES-003(B)/NMB-003(B)

This device contains licence-exempt transmitter(s)/ receiver(s) that comply with Innovation, Science and Economic Development Canada's licence-exempt RSS(s). Operation is subject to the following two conditions:

- 1. This device may not cause interference;
- 2. This device must accept any interference, including interference that may cause undesired operation of the device.

# MANUFACTURED BY

ACCO Brands USA LLC 4 Corporate Way, Lake Zurich, IL 60047 ACCOBRANDS.com | POWERA.com MADE IN CHINA

# CONTACT/SUPPORT

For support with your authentic PowerA accessories, please visit PowerA.com/Support.

# WARRANTY

2-Year Limited Warranty: Visit PowerA.com for details.

# AUSTRALIAN WARRANTY STATEMENT

This product comes with guarantees that cannot be excluded under the Australian Consumer Law. You are entitled to a replacement or refund for a major failure and for compensation for any other reasonably foreseeable loss or damage. You are also entitled to have the goods repaired or replaced if the goods fail to be of acceptable quality and the failure does not amount to a major failure. If purchased within Australia or New Zealand, this product comes with a One-year warranty from date of purchase. Defects in the product must have appeared within One year from date of purchase, in order to claim the warranty. All warranty claims must be facilitated back through the retailer of purchase in accordance with the retailer's return policies and procedures. Any expenses incurred, as a result of returning the product to the retailer of purchase are the full responsibility of the consumer.

# TROUBLESHOOTING For current FAQs, visit PowerA.com/support

Q: Controller will not connect to Xbox console? A: Confirm your Xbox console is powered "ON". A: Confirm your TV is set to the proper Video Input and that you can see the Xbox console interface on your TV screen. A: Confirm cable is properly connected to you Xbox console. A: Confirm cable is properly connected to your PowerA

Enhanced Wired Controller. Q: Controller is connected but has no function?

A: Confirm you are using the Player #1 controller. For more troubleshooting refer to your Xbox console User Manual.

# WARNING: READ BEFORE PLAYING

A very small percentage of individuals may experience epileptic seizures when exposed to certain light patterns or flashing lights. Exposure to certain patterns or while playing video games, may induce an epileptic seizure in these individuals. Certain conditions may induce previously undetected epileptic symptoms even in persons who have no history for prior seizures of epilepsy.

If you, or anyone in your family, have an epileptic condition, consult your physician prior to playing. If you experience any of the following symptoms while playing a video game – dizziness, altered vision, eye or muscle twitches, loss of awareness, disorientation, any involuntary movement, or convulsions – IMMEDIATELY discontinue use and consult with your physician before resuming play.

# MOTION WARNING

Playing video games can make your muscles, joints, skin or eyes hurt. Follow these instructions to avoid problems such as tendinitis, carpal tunnel syndrome, skin irritation or eyestrain:

- Avoid excessive play. Take a 10 to 15 minute break every hour, even if you don't think you need it. Parents should monitor their children for appropriate play.
- If your hands, wrists, arms or eyes become tired or sore while playing, or if you feel symptoms such as tingling, numbness, burning or stiffness, stop and rest for several hours before playing again.
- If you continue to have any of the above symptoms or other discomfort during or after play, stop playing and see a doctor.

# FCC STATEMENT

This device complies with Part 15 of the FCC Rules. Operation is subject to the following two conditions: 1. this device may not cause harmful interference, and

# PowerA.com/Support

# AU WHOLESALE DISTRIBUTOR

Level 2, 2 Darling Street South Yarra, Australia VIC 3141 bluemouth.com.au | Email: support@bluemouth.com.au +61 (3) 9867 2666

#### ADDITIONAL LEGAL

© 2021 ACCO Brands USA LLC. PowerA and PowerA Logo are trademarks of ACCO Brands Corporation. Microsoft, Xbox, Xbox "Sphere" Design, Xbox Series X|S, Xbox One, and Windows are trademarks of the Microsoft group of companies. All other trademarks are the property of their respective owners.

#### REGIONAL COMPLIANCE SYMBOLS

More information available via web-search of each symbol name.

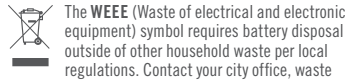

equipment) symbol requires battery disposal outside of other household waste per local regulations. Contact your city office, waste disposal service, or retailer for guidance.

The CE (Conformité Européene aka European  $\epsilon$ Conformity) mark is a declaration from the manufacturer that the product meets applicable European Directives and Regulations for health, safety, and environmental protection.

**UK** The UKCA (UK Conformity Assessment) mark is a declaration from the manufacturer that the

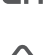

CA. product meets applicable UK Regulations for health, safety, and environmental protection. The Regulatory Compliance Mark is a visible

indication of a product's compliance with all applicable ACMA (Australian Communications and Media Authority) regulatory arrangements, including all technical and record-keeping requirements regarding the electrical safety and/or electromagnetic compatibility (EMC).

#### DECLARATION OF CONFORMITY

Hereby, ACCO Brands USA LLC at 4 Corporate Way, Lake Zurich, IL 60047 USA, declares that this wired controller is in compliance with Directive 2014/30/EU. The full text of the EU Declaration of Conformity is available at the following internet address: **PowerA.com/compliance** 

# FRANÇAIS

# CONTENU

- Manette filaire Spectra Infinity optimisée pour la Xbox Series X|S
- Câble USB détachable de 3 m
- Manuel de l'utilisateur

# CONFIGURATION

Raccordez le câble USB de 3 m à l'un des ports USB disponibles de votre console Xbox. Raccordez l'autre extrémité du câble USB au port USB de votre manette filaire optimisée PowerA. Appuyez sur la touche Xbox et maintenez-la enfoncée jusqu'à ce que la console s'allume. Le voyant de connexion à DEL de la manette s'allumera pour indiquer que la manette est connectée. REMARQUE : Pour retirer le câble, pressez les boutons des deux côtés, près de port, et tirez doucement. Le câble USB comprend également un système de sécurité situé vers l'extrémité du câble qui se déconnectera si nécessaire.

# FONCTION PROGRAMMATION DES LED

La manette dispose de trois zones d'éclairage Spectra distinctes que vous pouvez personnaliser :

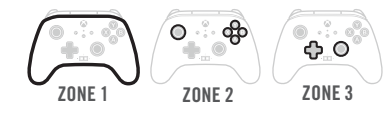

LEDS 1. Pour activer le mode de programmation des LED, maintenez appuyé le bouton LED au dos de la manette pendant 2 secondes. Le surlignage lumineux entourant la partie supérieure du boîtier de la manette clignotera indiquant que vous êtes maintenant en mode de programmation des LED.

- 2. La Zone programmable sur laquelle vous vous trouvez clignotera 3 fois. Afin de basculer entre les 3 zones, appuyez à « Droite » sur la croix directionnelle. Notez que la Zone Un est la zone de départ par défaut.
- **3.** Sélectionnez l'un des boutons A, B, X ou Y afin de choisir votre couleur : 5 nuances de vert 5 nuances de rouge 5 nuances de bleu 5 nuances de jaune
- $\bullet$   $\bullet$  4. Ensuite, continuez à appuyer sur le bouton A, B, X ou Y sélectionné afin de passer de l'une à l'autre des 5 nuances de cette couleur.
- 5. Ensuite, appuyez à « Gauche » sur la croix directionnelle afin de programmer l'effet lumineux de la zone, soit « respiration » ou stable.
- 6. Vous pouvez également appuyer sur les touches « HAUT » et « BAS » sur la croix directionnelle afin de sélectionner l'un des dix niveaux de luminosité.
- 7. Pour quitter le mode programmation, maintenez le bouton LED enfoncé pendant 2 secondes. Les 3 zones LED clignoteront 3 fois pour indiquer que vous êtes maintenant hors du mode de programmation des LED.
- 8. Pour éteindre rapidement et complètement les LED , appuyez simplement une fois sur le bouton de programmation des LED. Appuyez à nouveau afin de réactiver la fonction d'éclairage Spectra.

# AJUSTEMENT DES GÂCHETTES

- Ajustez la sensibilité d'activation des gâchettes en déplaçant le commutateur de verrouillage situé au dos, à droite ou à gauche
- Chaque gâchette peut être ajustée indépendamment

#### ASSIGNER LES BOUTONS DE JEU PROGRAMMABLES

- 1. Maintenez appuyé le bouton de programmation situé au dos de la manette pendant 2 à 3 secondes. Le voyant LED de programmation clignotera, indiquant que la manette est en mode d'affectation.
- 2. Appuyez sur l'un des boutons suivants (A/B/X/Y/RB/LB/ RT/LT/pression sur le stick gauche/pression sur le stick droit/croix directionnelle) pour réaffecter une fonction. Appuyez ensuite sur le bouton de jeu programmable (AGR ou AGL) pour l'assigner. Le voyant LED de programmation cessera de clignoter, indiquant que le bouton de jeu programmable a été configuré.
- 3. Recommencez pour le bouton de jeu programmable restant.

REMARQUE : les attributions des boutons de jeu programmables resteront en mémoire même lorsque le dispositif est déconnecté.

#### RÉINITIALISATION DES BOUTONS DE JEU PROGRAMMABLES

- 1. Maintenez le bouton de programmation enfoncé pendant 2 à 3 secondes. L'indicateur LED de connexion clignotera lentement, indiquant que la manette est en mode de programmation.
- 2. Maintenez appuyé le bouton AGR/AGL assigné pendant 5 secondes pour supprimer son assignation.

#### UTILISATION DU BOUTON PARTAGER

Reportez-vous à la documentation Xbox pour plus de détails sur les fonctions et les fonctionnalités liées au bouton Partager.

#### UTILISATION DE L'ACCESSOIRE DE CONTRÔLE DU SON DU CASQUE

Une fois que vous aurez branché la prise jack de 3,5 mm de votre casque sur la manette, l'accessoire de contrôle du son s'activera et la LED deviendra rouge pour indiquer que le chat est en mode muet. Appuyez sur l'accessoire de contrôle du son pour désactiver/réactiver le son du chat. Pour régler le volume, appuyez à gauche ou à droite peu à peu ou maintenez la touche gauche ou droite enfoncée pour monter ou abaisser le volume au maximum. REMARQUE : Les commandes audio dans les paramètres Xbox seront prioritaires, suivis de l'accessoire de contrôle du son du casque, et enfin de toutes les commandes audio ou muettes de votre casque. Reportez-vous à la documentation de votre Xbox et de votre casque pour plus de détails.

# DÉPANNAGE

Pour consulter la FAQ, rendez-vous sur PowerA.com/ support

Q: La manette ne se connecte pas à la console Xbox ?

R : Vérifiez que votre console Xbox est allumée. R : Assurez-vous que votre téléviseur est réglé sur la chaîne

vidéo appropriée et que vous pouvez voir l'interface de la console Xbox sur l'écran de votre téléviseur.

- R : Assurez-vous que le câble est correctement connecté à votre console Xbox.
- R : Vérifiez que le câble est bien raccordé à la manette filaire optimisée PowerA.

#### Q : La manette est connectée mais ne fonctionne pas ?

R : Assurez-vous que vous utilisez la manette Joueur n°1. Pour des informations de dépannage supplémentaires, reportez-vous à votre manuel d'utilisation de la console Xbox.

# AVERTISSEMENT : À LIRE AVANT DE JOUER

Une très faible proportion d'individus est susceptible d'être victime de crises d'épilepsie si elle se trouve exposée à certains types de stimuli lumineux ou de lumières clignotantes. L'exposition à ces stimuli au cours d'un jeu vidéo peut provoquer des crises d'épilepsie chez ces individus. Sous certaines conditions, même des personnes ne présentent aucun antécédent d'épilepsie peuvent être sujettes à des crises ou à des symptômes épileptiques.

Si vous-même ou une personne de votre famille possédez des antécédents d'épilepsie, veuillez consulter un médecin avant de jouer. Si, au cours de votre session de jeu, vous ressentez des vertiges, des troubles de la vision, des spasmes musculaires ou oculaires, une perte de conscience, de la confusion ou des mouvements involontaires, arrêtez IMMÉDIATEMENT de jouer et consultez un médecin avant toute utilisation ultérieure.

#### MISE EN GARDE AU SUJET DES MOUVEMENTS

Les jeux vidéo peuvent provoquer des douleurs des muscles, des articulations, de la peau ou des yeux. Respectez les consignes suivantes pour éviter les problèmes tels que tendinite, syndrome du canal carpien, irritation cutanée ou fatigue oculaire :

- Évitez de jouer trop longtemps. Faites une pause de 10 à 15 minutes après chaque heure de jeu, même si vous n'en ressentez pas la nécessité. Les parents doivent s'assurer que leurs enfants jouent de manière appropriée.
- Si vous ressentez de la fatigue ou une douleur dans vos mains, poignets, bras ou yeux pendant le jeu, ou des symptômes tels que picotements, engourdissement, brûlure ou raideur, arrêtez de jouer et reposez-vous pendant plusieurs heures avant de reprendre le jeu.
- Si l'un des symptômes cités persiste ou si vous ressentez une gêne prolongée pendant ou après le jeu, arrêtez de jouer et consultez un médecin.

# CAN ICES-003(B)/NMB-003(B)

L'émetteur/récepteur exempt de licence contenu dans le présent appareil est conforme aux CNR d'Innovation, Sciences et Développement économique Canada applicables aux appareils radio exempts de licence. L'exploitation est autorisée aux deux conditions suivantes :

1. L'appareil ne doit pas produire de brouillage;

2. L'appareil doit accepter tout brouillage radioélectrique subi, même si le brouillage est susceptible d'en compromettre le fonctionnement.

#### FABRIQUÉ PAR

ACCO Brands USA LLC 4 Corporate Way, Lake Zurich, IL 60047 ACCOBRANDS.com | POWERA.com FABRIQUÉ EN CHINE

#### SERVICE CLIENTÈLE

Pour obtenir une assistance pour vos accessoires PowerA d'origine, veuillez consulter la rubrique PowerA.com/Support.

#### GARANTIE

Garantie limitée de deux ans. Consultez le site PowerA.com pour plus de détails.

# INFORMATIONS LÉGALES SUPPLÉMENTAIRES

© 2021 ACCO Brands USA LLC. PowerA et le logo PowerA sont des marques commerciales d'ACCO Brands Corporation. Microsoft, Xbox, Xbox «Sphere» Design, Xbox Series X|S, Xbox One et Windows sont des marques commerciales du groupe de sociétés Microsoft. Toutes les autres marques sont la propriété de leurs propriétaires respectifs.

# SYMBOLES DE CONFORMITÉ RÉGIONALE

De plus amples informations sont disponibles en recherchant chaque nom de symbole. Le symbole WEEE (déchet d'équipements

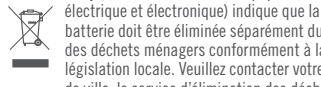

batterie doit être éliminée séparément du reste des déchets ménagers conformément à la législation locale. Veuillez contacter votre hôtel e<br>ville, le service d'élimination des déchets ou le revendeur pour toutes recommandations supplémentaires.

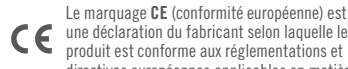

une déclaration du fabricant selon laquelle le produit est conforme aux réglementations et directives européennes applicables en matière de santé, de sécurité et de protection de l'environnement. Le marquage UKCA (UK Conformity

Assessment) est une déclaration du fabricant

selon laquelle le produit est conforme aux ة réglementations britanniques applicables en matière de santé, de sécurité et de protection de l'environnement.

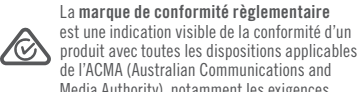

de l'ACMA (Australian Communications and Media Authority), notamment les exigences techniques et celles en matière de tenue de registres concernant la sécurité électrique et/ou la compatibilité électromagnétique (EMC).

# DÉCLARATION DE CONFORMITÉ

Par la présente, ACCO Brands USA LLC at 4 Corporate Way, Lake Zurich, IL 60047 USA, déclare que la manette filaire est conforme à la directive 2014/30/UE. Le texte complet de la déclaration de conformité européenne est disponible à l'adresse Internet suivante : PowerA.com/compliance

# **ESPANOL CONTENIDO**

- 
- Mando de cable optimizado Spectra Infinity para Xbox Series X|S
- Cable USB extraíble de 3 m
- Manual de usuario

Enchufa el cable USB de 3 m a cualquiera de los puertos USB disponibles de la consola Xbox. Conecta el otro extremo al puerto USB del mando de cable optimizado PowerA. Pulsa el botón Xbox hasta que se encienda la consola. El indicador de conexión LED del mando se iluminará para indicar que el mando está conectado. NOTA: Para extraer el cable, apriete los dos botones laterales junto al puerto y tire ligeramente. El cable USB también incluye un enchufe extraíble cerca del extremo del cable que se puede desconectar cuando sea necesario.

# FUNCIÓN DE PROGRAMACIÓN DE LA LUZ LED

El mando tiene tres zonas Spectra iluminadas independientes que puedes personalizar:

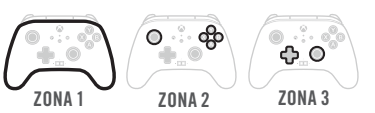

1. Para entrar en el modo de programación de la luz led, mantén presionado el botón led en la parte posterior del mando durante 2 segundos. El tubo de luz alrededor de la carcasa superior del mando parpadeará, lo que indica que ahora estás en el modo de programación de la luz led.

2. La zona programable en la que te encuentras parpadeará 3 veces. Para alternar entre las 3 zonas, presiona "derecha" en el D-Pad. Ten en cuenta que la zona uno es la zona de inicio

 $\sum_{n=1}^{\infty}$  3. Selecciona uno de los botones A, B, X o Y para elegir el color: 5 tonos de verde 5 tonos de rojo 5 tonos de azul 5 tonos de amarillo 4. A continuación, continúa presionando el botón A, B, X o Y seleccionado para alternar entre los

5. Luego, presiona "izquierda" en el D-Pad para programar el efecto de luz de la zona, ya sea

6. También puedes presionar "ARRIBA" y "ABAJO" en el D-Pad para seleccionar uno de los diez

7. Para salir del modo de programación, mantén presionado el botón led durante 2 segundos. Las 3 zonas led parpadearán 3 veces para indicar que ya no estás en el modo de

predeterminada.

Ø

5 tonos de ese color.

niveles de brillo.

programación de led. 8. Para apagar rápidamente las luces led por completo, simplemente presiona el botón de programación led una vez. Presiona nuevamente para volver a encender la función

de iluminación Spectra. BLOQUEOS DE GATILLO

• Cada gatillo puede ajustarse por separado ASIGNACIÓN DE (BOTONES DE) CONTROL

1. Mantén pulsado el botón de programa en la parte trasera del mando durante 2-3 segundos. El indicador LED de programa parpadeará para indicar que el mando está en modo asignación. 2. Pulsa 1 de los siguientes botones (A/B/X/Y/RB/LB/ RT/LT/Pulsar gatillo izdo./Pulsar gatillo dcho./cruceta) para cambiar la asignación. Luego pulsa los (botones de) control avanzado de juego (AGR o AGL) que deseas asignar. El indicador LED de programa dejará de parpadear, indicando que se han configurado los (botones de) control avanzado de juego. 3. Repite para los otros (botones de) control avanzado

NOTA: las asignaciones de (botones de) control avanzado de juego permanecerán en la memoria incluso una vez

RESTABLECIMIENTO DE LOS (BOTONES DE) CONTROL AVANZADO DE JUEGO

1. Mantén pulsado el botón de programa durante 2-3 segundos. El indicador LED de conexión parpadeará lentamente para indicar que el mando está en modo

2. Mantén pulsado el botón AGR/AGL asignado durante 5 segundos para restablecerlo en ninguna función.

Consulta la documentación de Xbox para obtener detalles sobre las funciones y características relacionadas con el

derecha o izquierda

AVANZADO DE JUEGO

de juego.

desconectados.

programa.

botón Compartir.

USO EL BOTÓN COMPARTIR

USO DE AURICULARES DIAL Una vez que conectes el conector de 3,5 mm de tu auricular al mando, el Dial se activará y el LED se pondrá rojo para indicar que el chat está silenciado. Presiona hacia abajo la tecla del dial para silenciar/activar el chat. Para ajustar el volumen, toca hacia la izquierda o hacia la derecha para ajustar paso a paso, o mantén pulsado

• Ajusta la distancia de tiro de los gatillos deslizando el interruptor de bloqueo de la parte trasera hacia la

"respirando" o continuo.

a la izquierda o a la derecha para ajustar el volumen al máximo o al mínimo.

NOTA: los controles de audio dentro de la Configuración de Xbox tendrán la primera prioridad, seguidos por el dial de los auriculares y, finalmente, cualquier control de audio o silencio en tus auriculares. Consulte la documentación de su Xbox y auriculares para obtener detalles adicionales.

# RESOLUCIÓN DE PROBLEMAS

Consulta la lista actualizada de preguntas frecuentes en PowerA.com/support

P: ¿El mando no se conecta a la consola Xbox?

R: Comprueba que la consola Xbox está encendida. R: Comprueba que la TV está en el canal de vídeo adecuado y que puedes ver la interfaz de la consola Xbox en la pantalla del televisor.

R: Comprueba que el cable esté bien conectado a la consola Xbox.

R: Comprueba que el cable esté bien conectado al mando de cable optimizado PowerA.

P: ¿El mando está conectado pero no funciona?

R: Comprueba que estés usando el mando del jugador n.º 1. Puedes consultar la resolución de otros problemas en la guía de usuario de la consola Xbox.

#### AVISO: LEER ANTES DE JUGAR

Un porcentaje muy pequeño de personas puede sufrir ataques epilépticos cuando se exponen a ciertos patrones de luz o a luces intermitentes. La exposición a ciertos patrones o al jugar videojuegos, pueden producir un ataque epiléptico en estos individuos. Ciertas condiciones pueden inducir síntomas epilépticos no detectados con anterioridad, incluso en personas que no tienen antecedentes de ataques de epilepsia.

Si usted o alguien de su familia sufre de epilepsia, consulte a su médico antes de jugar. Si experimenta cualquiera de los siguientes síntomas mientras juega un videojuego: mareos, alteraciones en la visión, contracciones oculares o musculares, pérdida de consciencia, desorientación, cualquier movimiento involuntario o convulsiones, interrumpa INMEDIATAMENTE su uso y consulte con su médico antes de volver a jugar.

#### ADVERTENCIA SOBRE LE SIONES CAUSADAS POR MOVIMIENTOS

Tras varias horas de juego, puedes empezar a sentir dolor en los músculos, las articulaciones, la piel o bien notar los ojos cansados. Sigue estas instrucciones para evitar problemas como tendinitis, síndrome del túnel carpiano, irritación cutánea o fatiga visual:

- Evita jugar en exceso. Descansa entre 10 y 15 minutos por cada hora de juego, aunque creas que no lo necesitas. Los padres deben supervisar a sus hijos para asegurarse de que juegan correctamente.
- Si se te cansan o te duelen las manos, las muñecas, los brazos o los ojos mientras estás jugando, o sientes síntomas como hormigueo, entumecimiento, escozor o rigidez, deja de jugar y descansa durante varias horas antes de retomar el juego.
- Si persisten dichos síntomas o sientes otras molestias mientras juegas o justo después, deja de jugar y consulta a tu médico.

#### FABRICADO POR

ACCO Brands USA LLC 4 Corporate Way, Lake Zurich, IL 60047 ACCOBRANDS.com | POWERA.com HECHO EN CHINA

SERVICIO DE ATENCIÓN AL CLIENTE

Si necesitas ayuda con tus accesorios originales de PowerA, visita PowerA.com/Support.

#### GARANTÍA

Garantía limitada de dos años. Visita PowerA.com para obtener más información.

# INFORMACIÓN LEGAL ADICIONAL

© 2021 ACCO Brands USA LLC. PowerA y el logotipo de PowerA son marcas comerciales de ACCO Brands Corporation. Microsoft, Xbox, Xbox "Sphere" Design, Xbox Series X|S, Xbox One y Windows son marcas comerciales del grupo de empresas Microsoft. Todas las demás marcas comerciales son propiedad de sus respectivos dueños.

# SÍMBOLOS DE APLICACIÓN REGIONAL

Más información disponible buscando en la web de cada nombre de símbolo.

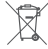

El símbolo WEEE (Residuos de equipos eléctricos y electrónicos) exige que las pilas y baterías se desechen de forma separada de otros residuos domésticos según las

normativas locales. Ponte en contacto con el ayuntamiento, los servicios de recogida de residuos o el establecimiento de compra para

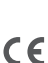

obtener información al respecto. La marca CE es una declaración del fabricante de que el producto cumple con las directivas y la normativa europea en materia de salud, seguridad y protección del medio ambiente.

- UKCA (La marca de evaluación de conformidad del Reino Unido) es una declaración del CA fabricante de que el producto cumple con la normativa del Reino Unido en materia de salud, seguridad y protección del medio ambiente.
- La marca de cumplimiento de la normativa es una indicación visible del cumplimiento del producto con todas las disposiciones regulatorias aplicables de ACMA (Autoridad Australiana de Comunicaciones y Medios de Información), incluidos todos los requisitos técnicos y de conservación de registros relacionados con la seguridad eléctrica o la compatibilidad electromagnética (CEM).

# DECLARACIÓN DE CONFORMIDAD

Par la présente, ACCO Brands USA LLC at 4 Corporate Way, Lake Zurich, IL 60047 USA, déclare que la manette filaire est conforme à la directive 2014/30/UE. Le texte complet de la déclaration de conformité européenne est disponible à l'adresse Internet suivante : PowerA.com/compliance

# DEUTSCH

INHALT

- Optimierter kabelgebundener Controller Spectra Infinity für Xbox Series X|S
- 3 m langes abnehmbares USB-Kabel
- Benutzerhandbuch

# EINRICHTUNG

Stecken Sie das 3 m lange USB-Kabel in einen beliebigen freien USB-Anschluss der Xbox-Konsole ein. Verbinden Sie das andere Ende mit dem USB-Anschluss an Ihrem optimierten kabelgebundenen PowerA-Controller. Drücken Sie die Xbox-Taste so lange, bis sich die Konsole einschaltet. Die LED-Verbindungsanzeige des Controllers leuchtet auf und zeigt damit an, dass der Controller angeschlossen ist.

HINWEIS: Um das Kabel zu entfernen, drücken Sie die beiden seitlichen Knöpfe nahe dem Anschluss und ziehen Sie vorsichtig. Das USB-Kabel enthält auch einen Stolperschutz nahe dem Kabelende, zur Trennung bei Bedarf.

# LED-PROGRAMM-FUNKTION

Der Controller verfügt über drei separate Beleuchtungsspektrenzonen, die du anpassen kannst.

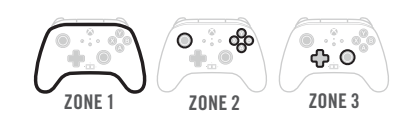

- 1. Um in den LED-Programmmodus zu gelangen, halte die LED-Taste auf der Rückseite des Controllers 2 Sekunden lang gedrückt. Wenn die Lichtleitung um das obere Gehäuse des Controllers blinkt, zeigt sie an, dass du dich jetzt im LED-Programmmodus befindest.
- **2. Die programmierbare Zone, in der du dich** befindest, wird 3-mal blinken. Um zwischen den 3 Zonen zu wechseln, drücke "Right" auf dem D-Pad. Beachte, dass die Zone Eins die Standard-Startzone ist.
- 3. Wähle eine der A/B/X/Y-Tasten, um dich für deine Farbe zu entscheiden: 5 Grüntöne 5 Rottöne 5 Blautöne 5 Gelbtöne
- 4. Als nächstes drücke die ausgewählte A/B/X/Y-Taste, um zwischen 5 Farbtönen dieser Farbe zu wechseln.
- 5. Als nächstes drücke "Left" auf dem D-Pad, um den Lichteffekt der Zone entweder auf "pulsierend" oder gleichbleibend zu schalten.
- 6. Du kannst auch "UP" und "DOWN" auf dem D-Pad drücken, um eine von zehn Helligkeitsstufen auszuwählen.
- 7. Um den Programm-Modus zu beenden, halte die LED-Taste 2 Sekunden lang gedrückt. Alle 3 LED-Zonen blinken 3-mal, um anzuzeigen, dass du jetzt nicht mehr im LED-Programmmodus bist.
- LEDS 8. Um die LEDs schnell und komplett auszuschalten, drücke einfach einmal die LED-Programmtaste. Drücke erneut, um die Spectra-Beleuchtung wieder einzuschalten.

#### TRIGGER-SPERREN

- Passen Sie die Zugdistanz der Trigger an, indem Sie den Lock-Schalter hinten nach links oder rechts schieben
- Jeder Trigger kann separat angepasst werden

# TASTEN FÜR ERWEITERTE SPIELFUNKTIONEN NEU BELEGEN

1. Halten Sie die Programmtaste auf der Rückseite des Controllers für zwei bis drei Sekunden gedrückt. Die Programm-LED-Anzeige blinkt, und zeigt so an, dass sich der Controller im Belegungsmodus befindet.

- 2. Drücken Sie eine der folgenden Tasten (A/B/X/Y/ RB/LB/RT/LT/linker Stick gedrückt/rechter Stick gedrückt/Steuerkreuz), um eine Neubelegung vorzunehmen. Drücken Sie dann die Taste für erweiterte Spielfunktionen (AGR oder AGL), die Sie neu belegen möchten. Die Programm-LED-Anzeige hört auf zu blinken, was anzeigt, dass die Belegung der Taste für erweiterte Spielfunktionen abgeschlossen ist.
- 3. Wiederholen Sie diese Schritte für die verbleibende Taste für erweiterte Spielfunktionen.

HINWEIS: Die Belegungen der Tasten für erweiterte Spielfunktionen bleiben auch nach der Trennung vom Stromanschluss im Speicher.

# ZURÜCKSETZUNG DER TASTEN FÜR ERWEITERTE SPIELFUNKTIONEN

- 1. Halten Sie die Programmtaste für zwei bis drei Sekunden gedrückt. Die LED-Verbindungsanzeige blinkt langsam, und zeigt so an, dass sich der Controller im Programmiermodus befindet.
- 2. Halten Sie die zugewiesene AGR-/AGL-Taste für fünf Sekunden gedrückt, um auf keine Funktion zurückzusetzen

#### VERWENDUNG DER FREIGABETASTE

Details zu Funktionen und Merkmalen der Freigabetaste finden Sie in der Xbox-Dokumentation.

#### VERWENDUNG DES HEADSET-RÄDCHENS

Wenn Sie die 3,5-mm-Buchse Ihres Headsets an den Controller anschließen, wird das Rädchen aktiviert. Die LED leuchtet rot, um anzuzeigen, dass der Chat stummgeschaltet ist. Drücken Sie das Rädchen, um den Chat stummzuschalten oder die Stummschaltung aufzuheben.Um die Lautstärke anzupassen, tippen Sie links oder rechts, um die Lautstärke schrittweise anzupassen, oder halten Sie die linke oder rechte Seite gedrückt, um die Lautstärke vollständig nach oben oder unten anzupassen.

HINWEIS: Audio-Steuerelemente in den Xbox-Einstellungen haben erste Priorität, gefolgt vom Headset-Rädchen und schließlich den Audio- oder Stummschaltungs-Steuerelementen am Headset. Weitere Details finden Sie in der Dokumentation zu Ihrer Xbox und Ihrem Headset.

# **FEHLERBEHEBUNG**

Die aktuelle Liste häufig gestellter Fragen finden Sie

unter PowerA.com/support. F: Der Controller stellt keine Verbindung zur Xbox-Konsole her.

A: Vergewissern Sie sich, dass Ihre Xbox-Konsole eingeschaltet ist.

A: Vergewissern Sie sich, dass Ihr Fernseher auf den richtigen Videokanal eingestellt ist und Sie das Menü der Xbox-Konsole auf Ihrem Fernseher sehen können.

A: Vergewissern Sie sich, dass das Kabel richtig an die Xbox-Konsole angeschlossen ist. A: Vergewissern Sie sich, dass das Kabel richtig an

Ihren optimierten kabelgebundenen PowerA-Controller angeschlossen ist.

F: Der Controller ist angeschlossen, funktioniert aber nicht.

A: Vergewissern Sie sich, dass Sie den Controller von Spieler Nr. 1 verwenden. Weitere Hinweise zur Fehlerbehebung finden Sie in der Bedienungsanleitung der Xbox-Konsole.

#### WARNUNG: VOR DEM SPIELEN LESEN

Ein sehr geringer Prozentsatz von Personen kann durch die Einwirkung von bestimmten Lichtmustern oder Lichtblitzen epileptische Anfälle erleiden. Durch die Einwirkung bestimmter Muster oder beim Spielen von Videospielen kann bei diesen Personen ein epileptischer Anfall hervorgerufen werden. Bestimmte Umstände können zuvor unerkannte epileptische Symptome selbst bei Personen hervorrufen, die keine Vorgeschichte früherer Anfälle von Epilepsie haben.

Wenn Sie oder jemand in Ihrer Familie ein epileptisches Leiden haben, ziehen Sie vor dem Spielen Ihren Arzt zu Rate. Sollten Sie beim Spielen eines Videospiels jegliche der nachfolgenden Symptome aufweisen, beenden Sie die Verwendung SOFORT und ziehen Sie Ihren Arzt zu Rate, ehe Sie weiterspielen: Schwindelgefühl, Veränderung des Sehvermögens, Augen- oder Muskelzucken, Bewusstseinsverlust, Orientierungslosigkeit, unwillkürliche Bewegungen jeglicher Art oder Krämpfe.

# WARNHINWEIS ZUR BEWEGUNGSBELASTUNG

Längeres Videospielen kann zu schmerzenden Muskeln, Gelenken, Hautflächen oder Augen führen. Folgen Sie diesen Anweisungen, um Probleme wie Sehnenentzündungen, Karpaltunnelsyndrom, Hautreizungen oder Augenüberanstrengung zu vermeiden:

• Übermäßig langes Spielen vermeiden. Nach jeder Stunde Spielzeit sollte unbedingt eine 10 bis 15 Minuten lange Pause eingelegt werden. Eltern sollten ihre Kinder beaufsichtigen, um ein angemessenes Spielverhalten sicherzustellen.

- Wenn während des Spielens Ihre Hände, Handgelenke, Arme oder Augen müde werden oder schmerzen oder wenn Symptome wie Kribbeln, ein taubes oder bren-nendes Gefühl oder Steifheit auftreten, muss vor dem Weiterspielen eine mehrstündige Pause eingelegt werden.
- Sollten weiterhin irgendwelche der oben genannten Symptome oder sonstige Beschwerden während oder nach dem Spielen auftreten, sollte ein Arzt aufgesucht werden.

## HERGESTELLT VON

ACCO Brands USA LLC 4 Corporate Way, Lake Zurich, IL 60047 ACCOBRANDS.com | POWERA.com IN CHINA HERGESTELLT

#### **KIINDENDIENST**

Hilfe zu Ihrem PowerA-Originalzubehör erhalten Sie im Hilfebereich von PowerA.com/Support.

#### **GARANTIE**

Eingeschränkte 2-Jahre-Garantie. Details finden Sie auf PowerA.com

#### RECHTLICHER HINWEIS

entspricht.

C€

UK CА

entspricht.

KONFORMITÄTSERKLÄRUNG Hiermit, ACCO Brands USA LLC bei 4 Corporate Way, Lake Zurich, IL 60047 USA, dass der kabelgebundene Controller in Übereinstimmung mit der Richtlinie 2014/30/EU. Der vollständige Text der EU-Konformitätserklärung ist unter der folgenden Internetadresse verfügbar: PowerA.com/compliance

• Controller avanzato cablato Spectra Infinity

Collegare il cavo USB da 3 m inserendolo in una porta USB libera della consolle Xbox. Collegare l'altra estremità del cavo USB al controller avanzato cablato PowerA. Premere il pulsante Xbox per accendere ("ON") la consolle. La spia di connessione del controller si accende per confermare l'avvenuta connessione. NOTA: Per rimuovere il cavo, premere i due pulsanti laterali accanto alla porta e tirare delicatamente. Il cavo USB include anche il connettore di rilascio Inline in prossimità della parte finale del cavo, che è possibile

1. Per entrare in Modalità Programmazione LED, tieni premuto il pulsante LED sul retro del controller per 2 secondi. Il profilo luminoso intorno all'alloggiamento<br>superiore del controller lampeggerà, indicando superiore del controller lampeggerà, indici l'ingresso in Modalità Programmazione LED.

ZONA UNO ZONA DUE ZONA TRE

 $\circ$ 

ITALIANO CONTENUTO

per Xbox Series X|S • Cavo USB (3 m) • Manuale d'uso INSTALLAZIONE

scollegare in caso di necessità. FUNZIONE PROGRAMMAZIONE LED Il controller ha tre Zone Spectra luminose separate che

puoi personalizzare:

 $\circ$ 

© 2021 ACCO Brands USA LLC. PowerA und PowerA Logo sind Marken der ACCO Brands Corporation. Microsoft, Xbox, Xbox "Sphere" -Design, Xbox Series X|S, Xbox One und Windows sind Marken der Microsoft-Unternehmensgruppe. Alle anderen Marken sind Eigentum ihrer jeweiligen Inhaber.

#### SYMBOLE FÜR REGIONALE KONFORMITÄT

Weitere Informationen erhalten Sie über eine Websuche nach den Namen der einzelnen Symbole.

- Das WEEE-Symbol (Entsorgung von elektrischen  $\widetilde{\mathbb{R}}$ und elektronischen Geräten) erfordert die gesonderte Entsorgung von Akkus gemäß
- den örtlichen Vorschriften. Wenden Sie sich zur Beratung an Ihre Stadtverwaltung, Ihren Abfallentsorgungsdienst oder Ihren Einzelhändler. Das CE-Zeichnung ist eine Erklärung des

Herstellers, dass das Produkt den geltenden ropäischen Richtlinien und Vorschriften für Gesundheit, Sicherheit und Umweltschutz

Das UKCA (GB-Konformitätsbewertungszeichen) ist eine Erklärung des Herstellers, dass das Produkt den geltenden britischen Vorschriften für Gesundheit, Sicherheit und Umweltschutz

(Kennzeichen für die Einhaltung von Vorschriften) zeigt die Einhaltung aller geltenden Vorschriften der Australian Communications and Media Authority (ACMA) an, einschließlich sämtlicher Bestimmungen in Bezug auf Technik und die Aufbewahrung von Unterlagen im Zusammenhang mit der elektrischen Sicherheit und/oder elektromagnetischen Kompatibilität (Electro-Magnetic Compatibility, EMC).

Das Regulatory Compliance Mark

- 2. La Zona programmabile nella quale ti trovi lampeggerà 3 volte. Per scorrere tra le 3 Zone, premi "Destra" sul D-Pad. Nota che la Zona Uno è la zona di partenza predefinita.
- **3.** Seleziona un partenza predemina.<br>3. Seleziona uno dei pulsanti A/B/X/Y per scegliere il colore: 5 tonalità di verde 5 tonalità di rosso 5 tonalità di blu 5 tonalità di giallo
- tonalità di blu 5 tonalità di giallo<br>
4. Successivamente, continua a premere il<br>
pulcante A/R/Y/Y selazionate per scerre pulsante A/B/X/Y selezionato per scorrere tra 5 tonalità di quel colore.
	- 5. Successivamente, premi "Sinistra" sul D-Pad per programmare l'effetto di luce della zona: a intermittenza o fisso.

6. Puoi anche premere "SU" e "GIÙ" sul D-Pad per selezionare uno dei dieci livelli di luminosità. 7. Per uscire dalla Modalità Programmazione, tieni

premuto il pulsante LED per 2 secondi. Tutte e 3 le Zone LED lampeggeranno 3 volte ad indicare l'uscita dalla Modalità Programmazione LED. 8. Per spegnere completamente i LED in

modo rapido, premi una volta il Pulsante Programmazione LED. Premi di nuovo per riattivare la funzione di illuminazione Spectra.

# BLOCCHI TRIGGER

- Regolare la distanza di attivazione dei trigger spostando l'interruttore di blocco sul retro del controller a destra o a sinistra
- Ogni trigger può essere regolato separatamente

#### ASSEGNAZIONE DEI PULSANTI DI GIOCO AVANZATI

- 1. Tenere premuto il pulsante di programmazione sul retro del controller per 2-3 secondi. L'indicatore di programmazione del LED lampeggia, a indicare che il controller è in modalità di programmazione.
- 2. Premere 1 dei seguenti pulsanti (A/B/X/Y/RB/LB/RT/ LT/Pulsante levetta sinistra/Pulsante levetta destra/Dpad) per riprogrammarlo. Quindi premere il pulsante di gioco avanzato (AGR o AGL) da programmare. L'indicatore di programmazione del LED smetterà di lampeggiare, a indicare che il pulsante di gioco avanzato è stato configurato.

3. Ripetere per l'altro pulsante di gioco avanzato. NOTA: la programmazione dei pulsanti di gioco avanzati resta memorizzata anche dopo essersi scollegati.

#### RESET DEI PULSANTI DI GIOCO AVANZATI

- 1. Tenere premuto il pulsante di programmazione per 2-3 secondi. L'indicatore connessione LED lampeggerà lentamente, a indicare che il controller è in modalità di programmazione.
- 2. Tenere premuto il pulsante AGR/AGL assegnato per 5 secondi per cancellare la funzione assegnata.

# UTILIZZO DEL PULSANTE CONDIVIDI

Consultare la documentazione Xbox per i dettagli sulle funzioni e le caratteristiche del pulsante Condividi.

# UTILIZZO DEL SELETTORE DELLE CUFFIE

Una volta collegato al controller il jack da 3,5 mm delle cuffie, il selettore si attiva e il relativo LED diventa rosso per indicare che la chat è disattivata. Premere il selettore per disattivare/riattivare la chat. Per regolare il volume, toccare a sinistra o a destra, se si desidera effettuare regolazioni minime, oppure tenere premuto a sinistra o a destra per regolare il volume al massimo o al minimo.

NOTA: per l'audio, avranno la priorità i controlli delle impostazioni Xbox, seguiti dal selettore delle cuffie e infine da qualsiasi controllo audio o comando mute sulle cuffie. Consultare la documentazione Xbox e quella delle cuffie per ulteriori dettagli.

#### RISOLUZIONE DEI PROBLEMI

Per le FAQ aggiornate visitare il sito PowerA.com/ support

D: Il controller non si collega alla consolle Xbox. R: Verificare che la consolle Xbox sia alimentata ("ON").

R: Verificare che il TV sia impostato sul canale video corretto e che l'interfaccia della consolle Xbox sia visibile sul TV. R: Verificare che il cavo sia collegato correttamente alla consolle Xbox.

R: Verificare che il cavo sia collegato correttamente al controller cablato avanzato PowerA.

# D: Il controller è collegato ma non funziona.

R: Verificare di utilizzare il controller del giocatore 1. Per ulteriori problemi consultare la Guida per l'utente della consolle Xbox.

# ATTENZIONE: LEGGERE PRIMA DI GIOCARE

Una percentuale molto ridotta di individui può essere soggetta a convulsioni se esposta a determinate immagini visive, tra cui luci lampeggianti o altri giochi di luci. L'esposizione a determinate sequenze di luci all'interno dei videogiochi potrebbe essere causa di attacchi epilettici in queste persone. Alcune condizioni potrebbero indurre sintomi epilettici precedentemente sconosciuti anche in persone che non hanno mai avuto episodi simili in precedenza.

Se voi o un qualunque membro della vostra famiglia avete mai mostrato sintomi collegabili all'epilessia, consultate il vostro medico prima di cominciare a giocare.

Se, mentre giocate, avvertite vertigini, visione distorta, tic muscolari o dell'occhio, perdita di conoscenza, disorientamento e qualsiasi tipo di movimento involontario o convulsione, smettete IMMEDIATAMENTE di giocare e consultate il vostro medico prima di ricominciare.

#### PRECAUZIONI DI SICUREZZA

L'uso di videogiochi può causare dolori muscolari, articolari, irritazioni cutanee o disturbi agli occhi. Seguire le indicazioni fornite per evitare problemi quali tendinite, sindrome del tunnel carpale, irritazione cutanea o affaticamento degli occhi:

- Evitare di giocare troppo a lungo. Fare una pausa di 10-15 minuti ogni ora, anche se non se ne sente il bisogno. Si consiglia ai genitori di controllare che i figli giochino in modo appropriato.
- Se durante il gioco si avvertono sensazioni di affaticamento o dolore a mani, polsi, braccia od occhi, o sintomi quali formicolio, intorpidimento, bruciore o rigidità, smettere di giocare e riposare per alcune ore prima di riprendere il gioco.
- Se si continua ad avvertire uno dei sintomi sopra descritti o altri disturbi durante o dopo il gioco, smettere di giocare e consultare un medico.

# PRODOTTO DA

ACCO Brands USA LLC 4 Corporate Way, Lake Zurich, IL 60047 ACCOBRANDS.com | POWERA.com FATTO IN CINA

#### SERVIZIO CLIENTI

Per richiedere assistenza per i tuoi accessori PowerA autentici, visita la pagina PowerA.com/Support.

#### GARANZIA

Garanzia limitata di due anni. Per ulteriori informazioni, visita PowerA.com.

#### INFORMAZIONI LEGALI

© 2021 ACCO Brands USA LLC. PowerA e il logo PowerA sono marchi di ACCO Brands Corporation. Microsoft, Xbox, Xbox "Sphere" Design, Xbox Series X|S, Xbox One e Windows sono marchi del gruppo di società Microsoft. Tutti gli altri marchi sono di proprietà dei rispettivi proprietari.

# SIMBOLI DI CONFORMITÀ LOCALI

Per ulteriori informazioni, cerca sul Web il nome di ciascun simbolo.

- Il simbolo RAEE (Rifiuti di apparecchiature ⊠ elettriche ed elettroniche) richiede lo
- smaltimento della batteria al di fuori degli altri rifiuti domestici secondo le normative locali. Per istruzioni, contattare l'ufficio comunale, il servizio di smaltimento rifiuti o il rivenditore.
- Il marchio CE è una dichiarazione del CE
- produttore che il prodotto è conforme alle direttive e ai regolamenti europei applicabili in materia di salute, sicurezza e protezione ambientale.
- UK II marchio **UKCA** (UK Conformity Assessment)<br>è una dichiarazione del produttore che il ČÄ prodotto è conforme alle normative del Regno

Unito applicabili in materia di salute, sicurezza e protezione ambientale. Il marchio di conformità normativa

garantisce la conformità di un prodotto a tutte le normative ACMA (Australian Communications and Media Authority) applicabili, inclusi tutti i requisiti tecnici e di registrazione relativi alla sicurezza elettrica e/o alla compatibilità elettromagnetica (EMC).

# DICHIARAZIONE DI CONFORMITÀ

Con la presente, ACCO Brands USA LLC presso 4 Corporate Way, Lake Zurich, IL 60047 USA, dichiara che il controller cablato è conforme alla Direttiva 2014/30 / UE. Il testo completo della Dichiarazione di conformità UE è disponibile al seguente indirizzo Internet: PowerA. com/compliance

# PORTUGUÊS

# CONTEÚDO

- Comando com fio otimizado Spectra Infinity para Xbox Series X|S
- Cabo USB de 3 m amovível
- Manual do utilizador

#### CONFIGURAÇÃO

Liga o cabo USB de 3 metros em qualquer porta USB disponível na consola Xbox. Liga a outra extremidade à porta USB no comando com fio otimizado PowerA. Prime o botão Xbox até a consola se ligar. O LED indicador de ligação do comando acende-se para indicar que o comando está ligado.

NOTA: Para remover o cabo, aperte os dois botões laterais, perto da porta, e puxe suavemente. O cabo USB também inclui uma ficha de desconexão de segurança, perto da extremidade do cabo, que irá desligar-se quando necessário.

#### FUNÇÃO DE PROGRAMAÇÃO LED

O comando tem três Zonas distintas de iluminação Spectra que podem ser personalizadas:

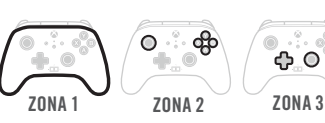

1. Para entrar no Modo de Programação LED, mantenha premido o botão LED na parte de trás do comando durante 2 segundos. A tubagem de luz ao redor do topo do comando piscará, indicando que está agora no Modo de Programação LED.

್ಡಿ

- <sup>2</sup>2. A zona programável em que se encontra piscará 3 vezes. Para alternar entre as 3 Zonas, prima "Direita" no botão direcional. Tenha em atenção que a Zona Um é a zona de início predefinida.
- $\bullet$  3. Selecione um dos botões A/B/X/Y para escolher a sua cor: 5 tons de verde 5 tons de vermelho 5 tons de azul 5 tons de amarelo
- $\boldsymbol{\alpha}$ 4. De seguida, continue a pressionar o botão selecionado A/B/X/Y para alternar entre 5 tons dessa cor.
- 5. De seguida, prima "Esquerda" no botão direcional para programar o efeito de luz da zona, que pode ser em "respiração" ou estático.
- 6. Também pode premir "CIMA" e "BAIXO" no botão direcional para selecionar um dos dez níveis de luminosidade.
- 7. Para sair do Modo de Programação, mantenha premido o botão LED durante 2 segundos. Todas as 3 Zonas LED piscarão 3 vezes para indicar que está fora do Modo de Programação LED.

8. Para desligar rapidamente os LEDs por completo, basta premir uma vez o botão de Programação LED. Prima novamente para voltar a ligar a função de iluminação Spectra.

#### BLOQUEIOS DE AÇÃO

- Ajusta a sensibilidade de ativação dos gatilhos fazendo deslizar o interruptor de bloqueio na parte posterior para a esquerda ou direita
- Cada gatilho pode ser ajustado separadamente

# ATRIBUIR OS BOTÕES DE JOGO AVANÇADOS

- 1. Prime e mantém premido o botão de programação na parte posterior do comando durante 2 a 3 segundos. O indicador LED de programação irá piscar para indicar que o comando está no modo de atribuição.
- 2. Prime 1 nos seguintes botões (A/B/X/Y/RB/LB/RT/LT/ stick analógico esquerdo/stick analógico direito/bloco direcional) para voltar a atribuir. Em seguida, prime o botão de jogo avançado (AGR ou AGL) que pretendes atribuir. O indicador LED de programação deixará de piscar para indicar que o botão de jogo avançado foi definido.
- 3. Repete a operação para os restantes botões de jogo avançados.

NOTA: as atribuições dos botões de jogo avançados continuam na memória mesmo que o dispositivo seja desligado.

# REPOR OS BOTÕES DE JOGO AVANÇADOS

- 1. Mantém o botão de programação premido durante 2 a 3 segundos. O indicador de ligação LED irá piscar lentamente, assinalando que o comando está no modo de programação.
- 2. Prime e mantém premido o botão AGR/AGL atribuído durante 5 segundos para repor para sem função.

#### UTILIZAÇÃO DO BOTÃO PARTILHAR

Consulte a documentação da Xbox para obter detalhes sobre as funções e funcionalidades relacionadas com o botão Partilhar.

# UTILIZAÇÃO DO BOTÃO DE AUSCULTADORES

Depois de ligar a ficha de 3,5 mm dos auscultadores ao comando, o Botão fica ativo e o LED fica vermelho para indicar que o chat está silenciado. Prima o botão para silenciar/ativar o som do chat. Para ajustar o volume, toque para a esquerda ou para a direita para fazer ajustes passo a passo, ou mantenha premido para a esquerda ou para a direita para ajustar o volume para o máximo ou o mínimo.

NOTA: os controlos de áudio nas Definições da Xbox têm a máxima prioridade, seguidos pelo botão Auscultadores e, finalmente, quaisquer controlos de som ou silêncio nos auscultadores. Consulte a documentação da Xbox e dos auscultadores para obter mais detalhes.

# RESOLUÇÃO DE PROBLEMAS

Para consultares as Perguntas Frequentes atuais, visita PowerA.com/support

#### P: O comando não se liga à consola Xbox? R: Confirma se a consola Xbox está ligada.

R: Confirma se a TV tem definido o canal de Vídeo certo e se

consegues ver a interface da consola Xbox no ecrã da TV. R: Confirma se o cabo está devidamente ligado à consola Xbox.

R: Confirma se o cabo está devidamente ligado ao comando com fio otimizado PowerA.

Uma percentagem muito pequena de indivíduos pode sofrer convulsões epiléticas quando expostos a certos padrões de luz ou a luzes intermitentes. A exposição a certos padrões ou enquanto se jogam jogos de vídeo pode induzir uma convulsão epilética nestes indivíduos. Certas condições podem induzir sintomas epiléticos anteriormente não detetados, mesmo em pessoas que não têm antecedentes de convulsões epiléticas. Se você, ou alguém da sua família, tiver uma condição epilética, consulte o seu médico antes de jogar. Se sentir algum dos seguintes sintomas enquanto joga um jogo de vídeo - tonturas, visão alterada, contrações oculares ou musculares, perda de consciência, desorientação, qualquer movimento involuntário, ou convulsões interrompa IMEDIATAMENTE o uso e consulte o seu

Jogar videojogos pode causar dor nos músculos, articulações, pele ou olhos. Segue estas instruções para evitar problemas como tendinite, síndrome do túnel cárpico, irritação cutânea ou fadiga ocular: • Evita jogar demasiado. Faz uma pausa de 10 a 15 minutos a cada hora, mesmo que aches que não é necessário. Os pais deverão monitorizar o tempo de

• Se sentires fadiga ou dor nas mãos, pulsos, braços ou olhos ao jogar ou se sentires sintomas como formigueiro, dormência, ardor ou rigidez, para e descansa durante várias horas antes de voltar a jogar. • Se continuares a ter algum dos sintomas acima ou outra sensação de desconforto durante ou após o jogo, para de jogar e consulta um médico.

AVISO: LER ANTES DE JOGAR

médico antes de retomar o jogo. AVISO SOBRE MOVIMENTO

jogo adequado dos filhos.

FABRICADO POR ACCO Brands USA LLC

FEITO NA CHINA APOIO AO CLIENTE

**GARANTIA** 

para obteres detalhes. AVISO LEGAL ADICIONAL

respectivos proprietários.

⊠

C€

CA

 $\bigotimes$ 

de cada nome de símbolo na Web.

DECLARAÇÃO DE CONFORMIDADE Por meio deste, ACCO Brands USA LLC em 4 Corporate Way, Lake Zurich, IL 60047 EUA, declara que o comando com fios se encontra em conformidade com a Diretiva 2014/30/UE. O texto integral da Declaração de Conformidade da UE encontra-se disponível no seguinte

endereço: PowerA.com/compliance

4 Corporate Way, Lake Zurich, IL 60047 ACCOBRANDS.COM | POWERA.COM

Para obter ajuda sobre os acessórios originais da<br>PowerA, visita **PowerA.com/Support.** 

Garantia limitada de dois anos. Visita PowerA.com

© 2021 ACCO Brands USA LLC. PowerA e o logotipo PowerA são marcas comerciais da ACCO Brands Corporation. Microsoft, Xbox, Xbox "Sphere" Design, Xbox Series X|S, Xbox One e Windows são marcas comerciais do grupo de empresas Microsoft. Todas as outras marcas comerciais são propriedade de seus

SÍMBOLOS DE CONFORMIDADE REGIONAL Estão disponíveis mais informações através da pesquisa

O símbolo REEE (Resíduos de equipamentos elétricos e eletrónicos) exige a eliminação de baterias separada de outros resíduos domésticos, de acordo com os regulamentos locais. Contacta o escritório da sua cidade, o serviço de eliminação de resíduos ou o retalhista para receber orientações. A marca CE é uma declaração do fabricante de que o produto cumpre os regulamentos e as diretivas europeias aplicáveis em matéria de saúde, segurança e proteção ambiental. UKCA (A marca de Avaliação de Conformidade do Reino Unido) é uma declaração do fabricante de que o produto cumpre os regulamentos britânicos aplicáveis em matéria de saúde, segurança e proteção ambiental. A Marca de Conformidade Regulamentar é uma indicação visível da conformidade de um produto com todas as disposições regulamentares aplicáveis da ACMA (Australian Communications and Media Authority), incluindo todos os requisitos técnicos e de manutenção de registos relativos à segurança elétrica e/ou à compatibilidade eletromagnética (EMC).

P: O comando está ligado, mas não está a funcionar? R: Confirma se estás a utilizar o comando do Jogador n.º 1. Para mais informações sobre resolução de problemas, consulta o Guia do Utilizador da tua consola Xbox.